# hp StorageWorks

### Release Notes – HSG80 Enterprise/Modular Storage RAID Array Fibre Channel Solution Software Version 8.7 for Novell NetWare

Part Number: AA-RFB8G-TE

Seventh Edition (August 2002)

**Product Version:** 8.7

This document contains last-minute and supplemental information about your Solution Software. In the event of conflicting information between these Release Notes and other documents contained in this product release, the Release Note content takes precedence.

For the latest version of these Release Notes and other product documentation, visit the StorageWorks website at:

http://www.compaq.com/storage/index.html

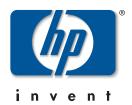

© Hewlett-Packard Company, 2002. All rights reserved.

Hewlett-Packard Company makes no warranty of any kind with regard to this material, including, but not limited to, the implied warranties of merchantability and fitness for a particular purpose. Hewlett-Packard shall not be liable for errors contained herein or for incidental or consequential damages in connection with the furnishing, performance, or use of this material.

This document contains proprietary information, which is protected by copyright. No part of this document may be photocopied, reproduced, or translated into another language without the prior written consent of Hewlett-Packard. The information contained in this document is subject to change without notice.

Compaq, the Compaq logo, SANworks, StorageWorks, Tru64, and OpenVMS are trademarks of Compaq Information Technologies Group, L.P. in the U.S. and/or other countries.

Microsoft, MS-DOS, Windows, and Windows NT are trademarks of Microsoft Corporation in the U.S. and/or other countries.

All other product names mentioned herein may be trademarks of their respective companies.

Confidential computer software. Valid license from Compaq required for possession, use or copying. Consistent with FAR 12.211 and 12.212, Commercial Computer Software, Computer Software Documentation, and Technical Data for Commercial Items are licensed to the U.S. Government under vendor's standard commercial license.

Hewlett-Packard Company shall not be liable for technical or editorial errors or omissions contained herein. The information is provided "as is" without warranty of any kind and is subject to change without notice. The warranties for Hewlett-Packard Company products are set forth in the express limited warranty statements accompanying such products. Nothing herein should be construed as constituting an additional warranty.

Compaq service tool software, including associated documentation, is the property of and contains confidential technology of Compaq Computer Corporation or its affiliates. Service customer is hereby licensed to use the software only for activities directly relating to the delivery of, and only during the term of, the applicable services delivered by Compaq or its authorized service provider. Customer may not modify or reverse engineer, remove, or transfer the software or make the software or any resultant diagnosis or system management data available to other parties without Compaq's or its authorized service provider's consent. Upon termination of the services, customer will, at Compaq's or its service provider's option, destroy or return the software and associated documentation in its possession.

Printed in the U.S.A.

HSG80 Enterprise/Modular Storage RAID Array Fibre Channel Solution Software Version 8.7 for Novell NetWare Seventh Edition (August 2002) Part Number: AA-RFB8G-TE

#### **Release Notes Contents**

These Release Notes cover the following major topics:

- "Intended Audience," page 3
- "Conventions," page 4
- "Abbreviations and Acronyms," page 4
- "Release Package Contents," page 5
- "Important Notice Regarding Cache Sizes," page 6
- "Identifying ACS Revision Level," page 6
- "Patching ACS," page 7
- "New Features," page 8
- "Modular Array Solutions," page 11
- "Hardware and Software Support," page 14
- "ACS Feature Support," page 23
- "Configuration Rules," page 25
- "SCSI-2 to SCSI-3 Migration," page 26
- "Operating Constraints," page 26
- "Saving Your Configuration," page 28
- "Avoiding Problem Situations," page 28
- "Host Operating System Notes," page 30

### **Intended Audience**

This document is intended for storage administrators and StorageWorks customer service personnel, who install and maintain StorageWorks Enterprise/Modular Storage RAID Array products that include StorageWorks HSG80 RAID Array Controllers.

### **Conventions**

The following conventions are used throughout this document:

- Unless otherwise specified, all references to controllers or array controllers imply the StorageWorks HSG80 RAID Array Controller.
- Unless otherwise specified, all references to StorageWorks Array Controller Software Version 8.7 imply the released StorageWorks ACS Version 8.7 code, or subsequently patched versions of ACS Version 8.7.
- For the purpose of this document, Enterprise/Modular Storage RAID Array refers to the following StorageWorks RAID Array products:
  - RA8000 Fibre Channel RAID Array 8000
  - ESA12000 Enterprise Storage Array 12000 Fibre Channel
  - MA8000 Modular Array 8000 Fibre Channel
  - EMA12000 Enterprise Modular Array 12000 Fibre Channel
  - EMA16000 Enterprise Modular Array 16000 Fibre Channel

# **Abbreviations and Acronyms**

The following abbreviations and acronyms are used throughout this document:

- ACS Array Controller Software
- CCL Command Console LUN
- **CLI** Command Line Interpreter
- EISA Extended Industry Standard Architecture
- EMU Environmental Monitoring Unit
- EVA Enterprise Virtual Array
- **FC** Fibre Channel
- FC-AL Fibre Channel Arbitrated Loop
- FC-SW Fibre Channel Switched
- FRU Field-replaceable Unit
- **HBA** Host Bus Adapter
- LUN Logical Unit

- LVD Low Voltage Differentials
- **NVRAM** Non-volatile Memory
- **PCMCIA** Personal Computer Memory Card Industry Association
- **PVA** Power Verification and Addressing Assembly
- **RAID** Redundant Array of Independent Disks
- **RETMA** Radio Electronics Television and Manufacturing Association
- SAN Storage Area Network
- **SBB** Storage Building Block
- SCSI Small Computer System Interface
- SMART Self-Monitoring Analysis and Reporting Technology
- **SWCC** StorageWorks Command Console
- VCS Virtual Controller Software
- **WWID** World Wide Identifier
- WWN World Wide Name

## **Release Package Contents**

This HSG80 Fibre Channel Solution Software Kit consists of the following:

- The HSG80 Solution Software documentation set:
  - HSG80 ACS Solution Software Version 8.7 for Novell NetWare Installation and Configuration Guide
  - HSG80 Array Controller ACS Version 8.7 CLI Reference Guide
  - HSG80 Array Controller ACS Version 8.7 Maintenance and Service Guide
  - HSG80 Array Controller ACS Version 8.7 Troubleshooting Reference Guide
  - Command Console Version 2.5 User Guide
  - Command Console Version 2.5 Release Notes
  - Registration and Warranty Package
  - HSG80 Enterprise/Modular Storage RAID Array Fibre Channel Solution Software Version 8.7 for Novell NetWare Release Notes (this document)

- HSG80 Modular Storage RAID Arrays Solution Software V8.7 for Novell NetWare CD-ROM
  - Installation and scripting utilities
  - SWCC Version 2.5 Agent and Client software
  - Device drivers

The following supporting documentation is available from the StorageWorks website:

http://www.compaq.com/storage/index.html

- SAN Design Reference Guide, Part Number: AA-RMPNE-TE
- Enterprise/Modular Storage RAID Array Fibre Channel Arbitrated Loop Configurations Application Note, Part Number: AA-RS1ZA-TE
- Model 2100 and 2200 Ultra SCSI Controller Enclosures User Guide, Part Number: EK–SE2C8–UA. C01
- Model 4300 Family Ultra3 LVD Disk Enclosures User Guide, Part Number: EK-LVDU3-UA, A01
- Modular Array Cabinet Restrictions, Part Number EK-MACON-CA. B01

# **Important Notice Regarding Cache Sizes**

For ACS Version 8.7, minimum cache size requirements are 128 MB in unmirrored configurations, and 256 MB in mirrored configurations, per cache module.

The cache size requirements for running ACS Version 8.7P remain at 512 MB.

# **Identifying ACS Revision Level**

The ACS release package you received should include a PCMCIA program card containing the new ACS software. Included in this section are instructions for determining the ACS version running on your RAID Array.

Once ACS is installed, you can identify the specific version of ACS by typing the following command at the CLI prompt:

HSG80> SHOW THIS CONTROLLER

The resulting display lists the software revision level as one of the following:

V87G

V87F

V87P

If the ACS version is not Version 8.7 or a subsequently patched version of ACS Version 8.7, contact your support provider for instructions on how to obtain the updated version.

If the ACS version is Version 8.7P, you will need additional layered application software beyond this Solution Software Kit to take advantage of the added functionality of these versions. See the "Layered Software Applications" Section, page 22, for additional information on compatible layered application software.

ACS Version 8.7 is fully compatible with Version 8.7 Solution Software. In addition, Version 8.7 Solution Software is backward compatible with ACS Version 8.6, which benefits the upgrade process across your SAN.

# **Patching ACS**

Each ACS patch builds on the current version of ACS and all previously installed patches. ACS patches must be installed in order, from lowest to highest, when multiple patches are installed. ACS patches are available for download from the following StorageWorks website:

http://www.compaq.com/products/storageworks/softwaredrivers/acs/index.html

ACS patch downloads come packaged with the instructions and scripts needed to apply the patch. See the *HSG80 Array Controller ACS Version 8.7 Maintenance and Service Guide* for further information on patching ACS.

For multiple-bus configurations, use the following procedure in addition to those provided with the ACS patch download:

- 1. Apply ACS patches to both controllers.
- 2. Move all units to the OTHER\_CONTROLLER, one unit at a time, using Secure Path software. Moving the units in this manner is not a requirement, but it lets the controller do less work than when moving all the units at once.
- 3. Reboot THIS\_CONTROLLER during a lull time (when controllers are running at more than 50% idle). The patch will take effect once the controller is rebooted.

4. Repeat these steps for the OTHER\_CONTROLLER by moving all units to THIS\_CONTROLLER and rebooting OTHER\_CONTROLLER during lull time.

### **ACS Patch Memory**

Any installed ACS Version 8.6 (or lower) patches should be removed after an ACS Version 8.7 installation since they are no longer applicable. This will free up HSG80 patch memory for future ACS patches.

To check or remove ACS patches, run the "Code Load and Code Patch" Utility by typing the following command:

HSG80> RUN CLCP

### **New Features**

This section briefly describes new features and changes that are supported by this Version 8.7 release of the Solution Software, together with the array controller running ACS Version 8.7.

### **ACS Feature Enhancements**

The following major enhancements are included in the ACS Version 8.7 release:

- **Host Connection Table Locking** Host table lock and unlock commands have been added to control the connection table in NVRAM. When the table is locked, the host login request will be rejected (unless the connection is already in the table), and the request will be stored internally on a rejected hosts table.
- Selective Management Presentation Selective Management Presentation extends the use of Selective Storage Presentation by providing control over which SAN Management Agent systems (if any) can perform management operations.
- **VENDOR\_ID Field** ACS now provides a VENDOR\_ID field at the bottom of the *Extended information* area, returned by the SHOW THIS FULL OF SHOW OTHER FULL commands.
- Linked WWIDs for Snap and Clone Units To better manage snap and clone unit creation, a linked WWID scheme has been implemented, which keeps the WWIDs of these units constant each time they are created. The linked WWID scheme reduces the number of system data records needed to track unit WWIDs, and enhances the stability of administrative scripts used in unit creation.

- **SMART Error Drive Eject** In prior versions of ACS, SMART error notifications received from a device were treated as soft (recovered) errors. The notification was passed to the host and operations continued. ACS now provides a CLI switch (*smart error eject state*) that offers an alternative to this behavior.
  - With the new switch enabled, drives in a normalized and redundant set that report a SMART error are removed from that set. SMART errors reported by drives in a non-redundant or non-normal set continue to be treated as recovered errors. If the switch is disabled, all SMART errors are treated as recovered errors.
- Error Threshold for Drives ACS now provides the ability to set limits for drive errors. Once the limit is reached, the questionable drive will be removed from any redundant set it is a member of, and put into the failed set. Errors counted are medium and recovered errors. Hardware errors are not included in this count since the drive fails immediately when a hardware error is encountered.

### **CLI Command Updates**

The following CLI commands and switches have been added or enhanced in ACS Version 8.7:

#### **Host Connection Table Locking**

```
SET controller CONNECTIONS_LOCKED
SET controller CONNECTIONS_UNLOCKED
ADD CONNECTIONS REJECTED HOST
```

#### **Selective Management Presentation**

```
SET DISABLE_MANAGERS
SET ENABLE_MANAGERS
```

### **Linked WWIDs for Snap and Clone Units**

```
ADD SNAPSHOT UNITS USE PARENT WWID
```

#### **SMART Error Drive Eject**

```
SET controller SMART_ERROR_EJECT
```

#### **Error Threshold for Drives**

```
CLEAR_ERRORS DRIVE_ERRORS
SET DRIVE_ERROR_THRESHOLD
SHOW DRIVE ERROR THRESHOLD
```

See the *HSG80 Array Controller ACS Version 8.7 CLI Reference Guide* for complete syntax details.

### **FC Switch Support Updates**

The following updates and changes to supported FC Switch products are included in this Solution Software Version 8.7 release:

- Firmware for all 1 Gbps SAN Switch products has been upgraded to v2.6.0c.
- Added support for the following FC switches, many of which provide 2 Gbps switch support:
  - SAN Switch 2/16 (16 Port FC, 2 Gbps)
  - SAN Switch 2/8-EL (8 Port FC Entry Level, 2 Gbps)
  - SAN Switch 2/16-EL (16 Port FC Entry Level, 2 Gbps)
  - SAN Core Switch 2/64 (32-64 Ports FC, 2 Gbps)
  - SAN Director 64 (32-64 Ports FC, 1 Gbps)
  - SAN Edge Switch 32 (32 Ports FC, 1 Gbps)
  - SAN Edge Switch 16 (16 Ports FC, 1 Gbps)
  - SAN Director 2/64 (32-64 Ports FC, 2 Gbps)
  - SAN Edge Switch 2/32 (32 Ports FC, 2 Gbps)
  - SAN Edge Switch 2/16 (16 Ports FC, 2 Gbps)

See the "Switch Support" Section, page 18, for part numbers, firmware versions, and additional information.

**IMPORTANT:** StorageWorks recommends that you do not mix switch firmware versions in your SAN. It is considered best practice to uniformly upgrade all switches in the SAN.

### **Solution Software Updates**

The following improvements have been added to your Solution Software:

• Solution Software Version 8.7 has been qualified with ACS Version 8.7 and the components defined in these Release Notes.

### **Documentation Updates**

The following documentation changes have been made in order to consolidate and reduce the number of documents associated with Version 8.7 Solution Software:

- New document Enterprise/Modular Storage RAID Array Fibre Channel
   Arbitrated Loop Configurations Application Note consolidates prior release,
   host-specific FC-AL application notes into a single, multivendor document for
   FC-AL configurations. This document supersedes the following application note:
  - Enterprise/Modular Storage RAID Array FC-AL Configurations for Novell NetWare Application Note, Part Number: EK-FCALN-AA D01

The following changes have been made to the general content of these Release Notes since they were last published:

- A new "Abbreviations and Acronyms" Section has been added to define abbreviations and acronyms used in these Release Notes.
- A new "Patching ACS" Section has been added to clarify the process used to patch ACS.
- New "SCSI-2 to SCSI-3 Migration" information has been added to assist customers who wish to extend the interoperability of their SAN.
- The "Layered Software Applications" Section, page 22, has been updated.
- The "Disk Device Support" Section, page 15, has been updated.
- The *Document Catalog* section and procedures have been removed because electronic copy for Solution Software documentation is being made available exclusively from the StorageWorks website.
- The HSG80 Device Removal and Replacement section and procedures have been moved from these Release Notes to the HSG80 Array Controller ACS Version 8.7 Maintenance and Service Guide.
- The Solution Software Upgrade Procedures section has been moved from these Release Notes to the HSG80 ACS Solution Software Version 8.7 Installation and Configuration Guide.

# **Modular Array Solutions**

The modular solution consists of the array controller (single or dual configurations) installed in a Model 2200 Ultra SCSI controller enclosure, and the drives installed in either a Model 4314 disk enclosure or a Model 4354 disk enclosure. The modular solutions must be mounted in RETMA cabinets. The StorageWorks RETMA cabinets

are available in heights of 42U, 41U, 36U, and 22U. The Model 2200 Ultra SCSI controller enclosure is 4U. The Model 4314 disk enclosure and the Model 4354 disk enclosure are both 3U. This combination allows for several cabinet configurations.

**NOTE:** If you wish to use a controller from an existing RA8000 or ESA12000 storage system, the Cache Bulkhead upgrade for installation of the controller in the Model 2200 is required.

- For information about how to install the array controller in a Model 2200 Ultra SCSI controller enclosure, see the *Model 2100 and 2200 Ultra SCSI Controller Enclosures User Guide*.
- For information about how to install drives in either a Model 4314 disk enclosure or a Model 4354 disk enclosure, see the *Model 4300 Family Ultra3 LVD Disk Enclosures User Guide*.
- For information about modular solution configurations and restrictions, see the *Modular Array Cabinet Restrictions* user document.

#### **Disk Enclosures**

The array controller firmware addresses up to 14 disks per SCSI bus. The maximum number of disks supported by an array controller (single or cooperating pair) is 84. The disk enclosures can be configured for single bus or for dual bus operation.

**NOTE:** The 43xx disk enclosures do not allow daisy chaining between shelves.

**Table 1: Single Bus Mode Enclosure Options** 

| Disk Enclosures Options/Single Bus Mode                                                        | Part Number |
|------------------------------------------------------------------------------------------------|-------------|
| Model 4310R — Rack-mountable 10-drive enclosure with single bus, single power supply           | 174631-B21  |
| Model 4314R — Rack-mountable 14-drive enclosure with single bus, single power supply           | 190209-001  |
| Model 4314T — Tower mount 14-drive enclosure with single bus, single power supply, LCD monitor | 190210-001  |
| Second Power Supply for 4314 (Adds a redundant power supply to the 4314)                       | 119826-B21  |
| Single Bus I/O Module for existing 4314                                                        | 190212-B21  |
| Dual Bus I/O Module for Existing 4314 (Changes the 4314 from a single bus to a dual bus)       | 119829-B21  |

Table 2: Dual Bus Mode Enclosure Options

| Disk Enclosures Options/Dual Bus Mode                                            | Part Number |
|----------------------------------------------------------------------------------|-------------|
| Model 4350R — Rack-mountable 10-drive enclosure with dual bus, dual power supply | 174630-B21  |
| Model 4354R — Rack-mountable 14-drive enclosure with dual bus, dual power supply | 190211-001  |

NOTE: Use a single bus I/O module to transform a Model 4354 disk enclosure to single bus.

#### **SCSI Cables**

SCSI Cables must be ordered separately for connection of the 43xx shelves to the Model 2200 enclosure. The following SCSI cables are supported.

**Table 3: SCSI Cable Options** 

| SCSI Cable Options  | Part Number |
|---------------------|-------------|
| 1 meter SCSI cable  | 168256-B21  |
| 2 meter SCSI cable  | 168258-B21  |
| 3 meter SCSI cable  | 189505-B21  |
| 5 meter SCSI cable  | 400983-005  |
| 10 meter SCSI cable | 400983-010  |

### **Ordering Modular Storage Systems**

The Modular Array/Enterprise Modular Array storage systems can be ordered in one of the following three ways:

- Predefined models are available that provide a set number of controller shelves and drive shelves in a Modular Storage Cabinet:
  - MA8000: One Model 2200 controller enclosure and three dual bus Model 4354 disk enclosures in a 22U Modular Storage Cabinet
  - EMA12000 D14: Three Model 2200 controller enclosures and nine dual bus Model 4354 disk enclosures in a 42U Modular Storage Cabinet
  - EMA12000 S14: One Model 2200 controller enclosure and six single bus Model 4314 disk enclosures in a 36U Modular Storage Cabinet
  - EMA12000 Blue: One Model 2200 controller enclosure and three dual bus Model 4354 disk enclosures in a 41U Modular Storage Cabinet

- EMA16000 S14: Two Model 2200 controller enclosures and twelve single bus 4314 disk enclosures in a 41U Modular Storage Cabinet
- EMA16000 D14: Four Model 2200 controller enclosures with twelve dual bus 4354 disk enclosures in a 41U Modular Storage Cabinet

**NOTE:** The predefined models require the following options: Controllers, ECBs, Controller firmware and drives.

- Configure-to-Order. Allows you to specify the number of controller shelves and drive shelves desired in a Modular Storage Cabinet.
- Assembly onsite. Allows you to order the components separately and install them in any supported RETMA rack or cabinet.

# **Hardware and Software Support**

This section lists the hardware, devices, and operating system versions that are compatible with this Fibre Channel Solution Software Kit.

### **Array Hardware Support**

The following Enterprise/Modular Storage RAID Array hardware products are supported:

- DS-SW600-AA—600mm wide cabinet 50/60 Hz, dual-redundant controllers, bolting kit for coupling (two SW600 cabinets)
- DS-SW370-AA—RAID pedestal, five 180-watt power supplies; eight universal 50/60 Hz, 120/240V high-powered blowers; one AC input box; one enhanced EMU; one pedestal user's guide; six single-ended I/O modules
- DS-SW370-EA—RAID pedestal; five 180-watt power supplies; eight universal 50/60 Hz, 120/240V high-powered blowers; one AC input box; one enhanced EMU; one pedestal user's guide; six single-ended I/O modules; metric mounting hardware
- DS-BA370-AA—RAID rack mount enclosure; five 180-watt power supplies; eight universal 50/60 Hz, 120/240V high-powered blowers; one AC input box, six single-ended I/O modules; one pedestal user's guide; one enhanced EMU; one PVA, metric mounting hardware
- DS-BA370-MA—Maintenance Option for the SW370 and BA370 field service Option, FRU

- DS-BA35X-HH—180-watt, 100- to 200-V power supply; 240-V, AC factor-corrected power supply; blue color carrier
- DS-BA35X-MK—High-powered blower for the SW370 and BA370
- DS-BA35X-MP—Termination module
- DS-BA35X-BA—External cache battery shelf for SW370
- DS-BA35X-BC—Single battery in blue SBB
- DS-BA35X-BD—Double battery in blue SBB
- DS-BA35X-EB—Enhanced Environmental Monitor Unit of the SW370 and BA370
- DS-BA35X-MN—Single-ended, Ultra SCSI I/O module
- DS-BA35X-EC—Power verification and addressing module
- HS35X-BA—Single external cache battery in an SBB
- HS35X-BD—Dual external cache battery in an SBB
- DS-HSDIM-AB 64 MB Cache upgrade for HSX80
- DS-HSDIM-AC 256 MB Cache upgrade for HSX80

### **Disk Device Support**

This Fibre Channel Solution Software Kit supports the disk devices listed in Table 4 at the indicated hardware and microcode levels.

NOTE: Full 14-slot drive support per channel is available on MA/EMA Series arrays only.

**IMPORTANT:** New Universal Disk Drives (or units that are migrated from SmartArray controllers usage) being configured into storageset members need to be initially written to with DILX (a diagnostic utility on HSG storage systems). DILX only operates on units. Therefore, the new disks must be configured into a unit prior to running DILX.

**Table 4: Supported Disk Drives** 

| Option Part<br>Number | Device/ Model | Capacity<br>(GB) | Speed<br>(RPM) | Minimum<br>Microcode<br>Version | Minimum<br>Hardware<br>Version |
|-----------------------|---------------|------------------|----------------|---------------------------------|--------------------------------|
| 176494-B21            | BC072638A2    | 72.8             | 10,000         | BDC7                            | A01                            |
| 232432-B22            | BD07264546    |                  |                | B209                            |                                |
|                       | BD0726459C    |                  |                | B008                            |                                |
|                       | BD0726536C    |                  |                | 3B02                            |                                |
| 232916-B22            | BF03664664    | 36.4             | 15,000         | 3B06                            | A01                            |
|                       | BF03665223    |                  |                | B003                            |                                |
| 176496-B22            | BD0366349C    | 36.4             | 10,000         | 3B02                            | A01                            |
|                       | BD036635C5    |                  |                | B020                            | A05                            |
|                       | BD03663622    |                  |                | BDC4                            | A01                            |
|                       | BD03664545    |                  |                | B209                            |                                |
|                       | BD03664553    |                  |                | 3B04                            |                                |
|                       | BD0366459B    |                  |                | B005                            |                                |
|                       | BD0366536B    |                  |                | 3B02                            |                                |
| 127968-001            | DS-RZ1FC-VW   | 36.4             | 10,000         | 3B02/2B07/<br>B020/BDC4         | A01                            |
| 147533-001            | DS-RZ1FB-VW   | 36.4             | 7,200          | N1H1/0372/<br>1614/3B05         | A01                            |
| 188122-B22            | BF01863644    | 18.2             | 15,000         | 3B01                            | A01                            |
|                       | BF01864663    |                  |                | 3B06                            |                                |
|                       | BF01865222    |                  |                | B003                            |                                |
| 128418-B22            | BD018122C9    | 18.2             | 10,000         | B016                            | A01                            |

**Table 4: Supported Disk Drives (Continued)** 

| Option Part<br>Number | Device/ Model | Capacity<br>(GB) | Speed<br>(RPM) | Minimum<br>Microcode<br>Version  | Minimum<br>Hardware<br>Version |
|-----------------------|---------------|------------------|----------------|----------------------------------|--------------------------------|
| 142673-B22            | BD01862A67    | 18.2             | 10,000         | B007                             | A01                            |
|                       | BD01862376    |                  |                | BCJE                             |                                |
|                       | BD018635C4    |                  |                | B020                             |                                |
|                       | BD01864544    |                  |                | B209                             |                                |
|                       | BD01864552    |                  |                | 3B04                             |                                |
|                       | BD0186459A    |                  |                | B008                             |                                |
| 380589-B21            | DS-RZ1ED-VW   | 18.2             | 10,000         | 0306/1614/<br>3B07/B020/<br>BDC4 | A01                            |
| 388144-B22            | BB01811C9C    | 18.2             | 7,200          | 3B05                             | A01                            |
| 147598-001            | DS-RZ1EA-VW   | 18.2             | 7,200          | N1H1/0306/<br>3B05               | A01                            |
| 380694-B21            | DS-RZ1EF-VW   | 18.2             | 7,200          | 0372/N1H1                        | A01                            |
| 188120-B22            | BF00963643    | 9.1              | 15,000         | 3B01                             | A01                            |
| 328939-B22            | BD009122BA    | 9.1              | 10,000         | 3B07                             | A01                            |
| 142671-B22            | BD00962373    | 9.1              | 10,000         | BCJE                             | A01                            |
|                       | BD00962A66    |                  |                | B007                             |                                |
|                       | BD009635C3    |                  |                | B020                             |                                |
| 380588-B21            | DS-RZ1DD-VW   | 9.1              | 10,000         | 0306/1614/<br>3B07/B020          | A01                            |
| 123065-B22            | BB00911CA0    | 9.1              | 7,200          | 3B05                             | A01                            |
| 147597-001            | DS-RZ1DA-VW   | 9.1              | 7,200          | N1H1/3B05/<br>B020               | A01                            |
| 380595-B21            | DS-RZ1DF-VW   | 9.1              | 7,200          | 0372/N1H1/<br>1614               | A01                            |
| 380693-B21            | DS-RZ1DB-VW   | 9.1              | 7,200          | LYJ0/0307                        | A01                            |

**Table 4: Supported Disk Drives (Continued)** 

| Option Part<br>Number | Device/ Model | Capacity<br>(GB) | Speed<br>(RPM) | Minimum<br>Microcode<br>Version | Minimum<br>Hardware<br>Version |
|-----------------------|---------------|------------------|----------------|---------------------------------|--------------------------------|
| N/A                   | DS-RZ1CD-VW   | 4.3              | 10,000         | 0306                            | A01                            |
| N/A                   | DS-RZ1CB-VW   | 4.3              | 7,200          | LYJ0/0656                       | A01                            |
| 380691-B21            | DS-RZ1CF-VW   | 4.3              | 7,200          | 0372/N1H1/<br>1614              | A01                            |

# **Switch Support**

This Fibre Channel Solution Software Kit supports the Fibre Channel switches and firmware versions listed in Table 5.

**IMPORTANT:** StorageWorks recommends that you do not mix switch firmware versions in your SAN. It is considered best practice to uniformly upgrade all switches in the SAN.

**Table 5: Fibre Channel Switch Support** 

| Description                                         | Part Number               | Firmware<br>Version |
|-----------------------------------------------------|---------------------------|---------------------|
| SAN Switch 8 (8 Port FC, 1 Gbps)                    | 158222-B21<br>DS-DSGGB-AA | 2.6.0c              |
| SAN Switch 16 (16 Port FC, 1 Gbps)                  | 158223-B21<br>DS-DSGGB-AB | 2.6.0c              |
| SAN Switch 8-EL (8 Port FC Entry Level, 1 Gbps)     | 176219-B21<br>DS-DSGGC-AA | 2.6.0c              |
| SAN Switch 16-EL (16 Port FC Entry Level, 1 Gbps)   | 212776-B21<br>DS-DSGGC-AB | 2.6.0c              |
| SAN Switch Integrated (32 Port FC, 1 Gbps)          | 230616-B21<br>DS-DSGGS-AA | 2.6.0c              |
| SAN Switch Integrated 64 (64 Port FC, 1 Gbps)       | 230617-B21<br>DS-DSGGS-AB | 2.6.0c              |
| SAN Switch 2/16 (16 Port FC, 2 Gbps)                | 240602-B21<br>DS-DSGGD-AA | 3.02f               |
| SAN Switch 2/8-EL (8 Port FC Entry Level, 2 Gbps)   | 258707-B21<br>DS-DSGGD-AC | 3.02f               |
| SAN Switch 2/16-EL (16 Port FC Entry Level, 2 Gbps) | 283056-B21<br>DS-DSGGD-AD | 3.02f               |

**Table 5: Fibre Channel Switch Support (Continued)** 

|                                               | /                         |          |
|-----------------------------------------------|---------------------------|----------|
| SAN Core Switch 2/64 (32-64 Ports FC, 2 Gbps) | 254508-B21<br>DS-DSGGE-AB | 4.0.0b   |
| SAN Director 64 (32-64 Ports FC, 1 Gbps)      | 254512-B21<br>DS-DMGGD-AA | 02.00.00 |
| SAN Edge Switch 32 (32 Ports FC, 1 Gbps)      | 2T-M3032-AA<br>(See Note) | 02.00.00 |
| SAN Edge Switch 16 (16 Ports FC, 1 Gbps)      | 2T-M3016-AA<br>(See Note) | 02.00.00 |
| SAN Director 2/64 (32-64 Ports FC, 2 Gbps)    | 286809-B21<br>DS-DMGGD-BA | 02.00.00 |
| SAN Edge Switch 2/32 (32 Ports FC, 2 Gbps)    | 286810-B21<br>DS-DMGGE-BC | 02.00.00 |
| SAN Edge Switch 2/16 (16 Ports FC, 2 Gbps)    | 286811-B21<br>DS-DMGGE-BB | 02.00.00 |

**NOTE:** The listed 1 Gbps SAN Edge Switches are CSS (Custom Services and Solutions) orderable only. Please contact your StorageWorks sales representative at 1-800-STORWORK for further information on these CSS components.

For the latest versions of switch firmware, please visit the StorageWorks website:

http://www.compaq.com/products/storageworks/softwaredrivers/fcsanswitch816/index.html

### **System Components**

This Fibre Channel Solution Software Kit supports the system components and operating system versions listed in Table 6.

**Table 6: Minimum System Requirements** 

| Component                   | Requirement                                                                                                    |
|-----------------------------|----------------------------------------------------------------------------------------------------|
| Controller<br>Compatibility | StorageWorks HSG80 Array Controller, ACS Version 8.7F (or a subsequently patched version of ACS Version 8.7F)  Note: This Solution Software is backward compatible with ACS Version 8.6, but only for the purpose of performing upgrades to the ACS firmware. StorageWorks does not recommend mixing ACS versions in the same SAN. |
| Platform                    | Intel and ProLiant X86 Servers                                                                                                    |
| Operating<br>System         | Novell NetWare V4.2 Novell NetWare V5.1, NetWare Cluster Server V1.01 Novell NetWare V6.0, NetWare Cluster Server V1.06                                                                                                    |

**Table 6: Minimum System Requirements (Continued)** 

| Topology                 | Fibre Channel Switched (FC-SW) Fibre Channel Arbitrated Loop (FC-AL)                                             |
|--------------------------|----------------------------------------------------------------------------------------------------|
| SCSI Protocol            | SCSI-2<br>SCSI-3 (recommended)                                                                                   |
| Failover Mode            | Transparent (all supported OS versions) Multiple-Bus (Netware V5.1 and V6.0 only, requires Secure Path software) |
| Host Mode                | NETWARE                                                                                                    |
| Disk Space               | 5 MB                                                                                                    |
| Adapter<br>Compatibility | StorageWorks 32-bit, 1 Gbps PCI FC HBA 223180-B21, HBA driver CPQFC HAM V2.52, Firmware Version N/A              |
|                          | StorageWorks 64-bit, 1 Gbps PCI FC HBA 120186-B21, HBA driver CPQFC HAM V2.52, Firmware Version N/A              |

### **StorageWorks Command Console**

SWCC Version 2.5 is included in this release. Version 2.5 is used to identify the SWCC suite of components.

SWCC provides a graphical user interface that can be used to configure and monitor your storage system. Use of SWCC is highly recommended, but not required. The SWCC Agent is installed as part of the Solution Software Kit.

For more information on SWCC installation, see the *HSG80 ACS Solution Software Version 8.7 Installation and Configuration Guide*. For more information on SWCC Client operation, refer to *Command Console Version 2.5 User Guide* and *Command Console Version 2.5 Release Notes*.

#### **SWCC Scalability**

- The SWCC Client can monitor up to 128 host systems, each with up to 32 storage systems, for a maximum of 4096 concurrent storage connections and a total of 2.65 PB of storage.
- One Agent can support up to 32 Clients.

#### **Multiple Agents**

This Solution Software Kit contains an SWCC Agent that supports controller locking during CLI command execution, which allows support for multiple Agents. This locking feature is required in order to use the Management Appliance in addition to the host-based SWCC Agent. However, it is not recommended or required to use multiple Agents for any other purpose.

**NOTE:** As a reference, SWCC Agent Version 2.3.2, Build 79 or higher supports the locking feature. This release of Solution Software exceeds this requirement.

#### **Multiple Management Sessions**

Though multiple Clients can be used to monitor your storage system, StorageWorks recommends that only one instance of storage system management be active at a time. The Client does allow for multiple management sessions, but there are no ownership rights given to any particular session. Without a highly coordinated effort, multiple management sessions can undermine the integrity of system maintenance. This same principle applies to multiple management sessions initiated through the Management Appliance as well.

### **SWCC NetWare Agent**

1. After adding new devices when doing a list devices with raidcdm loaded, you may see the following:

```
Error in getting device info
error in getting details about device
```

This is informational only.

2. After loading steam.nlm, the console screen displays the following:

```
Open \opt\steam\steam.log
Steamd config: Device Failover enabled
Steamd config: Bus Scanning enabled, forcing initial scan
Agent Version: 4.0
GetStqParms>> Scanning the bus for devices
```

This screen will remain open as long as steam.nlm is loaded and is normal. You can tab back to the NetWare console screen.

- 3. Do not unload raidcdm.cdm while steam is loaded.
- 4. If you have trouble connecting, check the storage.ini and client.ini files. The storage.ini is located in the sys:\opt\steam\etc\ directory.

To recreate the storage.ini file:

- a. Unload steam.
- b. Rename the old storage.ini.
- c. Load steam.nlm.
- 5. In a shared storage configuration, install the SWCC Agent on only one of the systems accessing the Enterprise/Modular Storage RAID Array.
- 6. In order to load an Agent, first create a LUN and assign an ID.

**NOTE:** StorageWorks recommends that LUN 0 not be used for this purpose.

#### **Secure Path Software**

Secure Path is a high availability, multiple-bus software application that supports FC-AL and FC-SW connectivity. This Fibre Channel Solution Software Kit supports the Secure Path software shown in Table 7.

**Table 7: Secure Path Compatibility** 

| Operating System      | Supported Product Version |  |
|-----------------------|---------------------------|--|
| NetWare V5.1 and V6.0 | Version 3.0B              |  |

For more information on Secure Path software, see the product documentation that comes with the product, or visit the StorageWorks website:

http://www.compaq.com/products/sanworks/secure-path/index.html

### **Layered Software Applications**

Compatibility with StorageWorks layered software applications is defined in Table 8.

Table 8: Layered Application Compatibility

| Application                    | Version      | Supported ACS<br>Variants |
|--------------------------------|--------------|---------------------------|
| Data Replication Manager (DRM) | Version 8.7P | Version 8.7P              |
| Storage Resource Manager (SRM) | Version 4.0B | Version 8.7F              |
| Network View                   | Version 2.0B | Version 8.7F/G/P          |
| Management Appliance           | Version 1.0C | Version 8.7F/P            |

In cases where ACS functional builds other than Version 8.7F are required, ensure all necessary components for those configurations are at the proper level prior to upgrading your ACS code.

NOTE: DRM is supported on Novell NetWare Version 5.1 and 6.0 only.

For more information on these and other Storage Management software, see the product documentation that comes with the product, or visit the following StorageWorks website:

http://www.compaq.com/storage/software\_index.html

# **ACS Feature Support**

The following sections provide details for specific ACS features.

#### **Maximum Host Connections**

The maximum number of host connections is 96 for the table of known connections. A connection is unique to the node WWN, port WWN, and controller port. This table is maintained in the NVRAM of the controller. If the table contains 96 entries, new connections cannot be added unless unused entries are deleted. Otherwise, a host attempting FC login will be rejected from becoming a connection into the connection table, but not necessarily from the fabric.

### **Rolling Upgrades**

The ACS upgrade path has been reworked to provide a more friendly and seamless operation. However, the documented process must be followed carefully to ensure a smooth transition. For more information on upgrade and downgrade procedures, refer to the *HSG80 Array Controller ACS Version 8.7 Maintenance and Service Guide*.

ACS Version 8.7 supports both the dual-redundant controller rolling upgrade and dual-redundant controller shutdown upgrade methods. The rolling upgrade method allows the host system to continue I/O activity, with minimal impact, while each controller is upgraded. The shutdown upgrade method takes the storage devices offline for a period of time while the software is upgraded simultaneously on both controllers.

Before initiating an ACS rolling upgrade, please refer to the *HSG80 ACS Solution Software Version 8.7 Installation and Configuration Guide* for additional instructions. These procedures include consideration for Solution Software, Secure Path Software and switch firmware, as well as controller-based upgrade. Specific instructions for the Solution Software and the proper sequence for all components is included.

**NOTE:** Rolling upgrades from ACS Version 8.5 (or earlier) to ACS Version 8.7 are not supported. In these cases, a shutdown upgrade is required.

**IMPORTANT:** For ACS Version 8.7, minimum cache size requirements are 128 MB in unmirrored configurations, and 256 MB in mirrored configurations, per cache module. The cache size requirements for running ACS Version 8.7P remain at 512 MB.

### **Disk Partitioning**

ACS allows partitioning of disk drives or storagesets for improved device management. A partition appears to the operating system as a single virtual disk. Up to eight partitions may be created per storageset or disk drive. Disk partitioning is supported under all failover modes supported by your operating system.

### **Write History Logging**

Write history logging, available to users of ACS Version 8.7P, uses a log unit to log a history of write commands and data from the host on the initiator side for either of the following reasons:

- When the target is inaccessible
- To synchronize the initiator site data during a planned failover.

Mini-merge — If the target becomes inaccessible, the writes that would have gone to the target are logged to the association set's assigned log unit. An inaccessible target in this context refers to both links or target controllers shutting down. When the target becomes accessible, a full copy is not necessary. Only those host writes while the links were down are reissued. This is referred to as a *mini-merge*. If a full copy was in progress at the time of the disconnect, write history logging is not initiated and the full copy is restarted when the target is accessible again.

**Fast-Failback** — During a planned failover, if write history logging has been enabled at the target site, then when the failback is performed, the initiator site is synchronized through a process called *fast-failback*. The writes that would have gone to the initiator are logged to the association set's log unit. Only those writes since the failover are reissued. A full copy is not necessary.

### **Dynamic Volume Expansion**

Dynamic Volume Expansion is not supported on NetWare. However, NetWare provides its own dynamic volume expansion features. Please refer to your NetWare documentation for details.

# **Configuration Rules**

The following list defines maximum configuration rules for the controller:

- 128 visible LUNs/200 assignable unit numbers
  - In SCSI-2 mode, if the CCL is enabled, the result is 127 visible LUNs and one CCL.
  - In SCSI-3 mode, if the CCL is enabled, the result is 126 visible LUNs and two CCLs.
- 1.024 TB storageset size
- 96 host connections
- 84 physical devices
- 20 RAID 3/5 storagesets
- 30 RAID 3/5 and RAID 1 storagesets (see Note)
- 45 RAID 3/5, RAID 1, and RAID 0 storagesets (see Note)

**NOTE:** For the previous two storageset configurations, this is a combined maximum, limited to no more than 20 RAID 3/5 storagesets.

- 8 partitions of a storageset or individual disk
- 6 physical devices per RAID 1 storageset (mirrorset)
- 14 physical devices per RAID 3/5 storageset (RAIDset)
- 24 physical devices per RAID 0 storageset (stripeset)
- 45 physical devices per RAID 0+1 storageset (striped mirrorset)

# SCSI-2 to SCSI-3 Migration

In order to extend interoperability within the heterogeneous SAN, StorageWorks highly recommends that customers begin migrating from SCSI-2 to SCSI-3 protocols. Moving to SCSI-3 will allow greater diversity in the operating systems and storage products (including EVA) that comprise a SAN.

All migrations from SCSI-2 to SCSI-3 should be planned during scheduled downtime. SCSI migrations require a controller restart and most likely a server restart. Data contained on CCL units will need to be moved to new units once SCSI migration is complete.

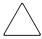

**CAUTION:** Before attempting a SCSI-2 to SCSI-3 migration, it is extremely important that all data be backed up and that units be available for remapping CCL data. In addition, ensure all redundant storagesets are in normal (non-reduced) mode.

When migrating from SCSI-2 to SCSI-3, the controller checks for controller unit D0 and will not change modes until D0 (at all presented offsets) is deleted. One or more LUNs will be lost after the mode change. If you are planning to move from SCSI-2 to SCSI-3, back up your data first. The data in LUN 0 (and any other offsets that map to LUN 0) that was used in SCSI-2 require that the data be moved to a different LUN. It may be necessary to retrieve this data from a backup.

**IMPORTANT:** If multiple-bus failover configurations or server clustering are employed in the environment, there may be additional considerations regarding CCL usage during SCSI migration procedures. Please refer to your multiple-bus failover or server clustering documentation prior to implementation.

In addition, there may be OS-based limitations on SCSI-3 usage to consider, particularly in down-level versions of your OS. Please review your OS documentation prior to migration.

For more information, see the "What is the Command Console LUN?" and "Assigning Unit Numbers Depending on SCSI\_VERSION" sections of Chapter 1 in the HSG80 ACS Solution Software Version 8.7 Installation and Configuration Guide.

# **Operating Constraints**

This section describes the operating constraints for ACS Version 8.7. An operating constraint is a limitation placed on the operation of the controller. Other constraints on host adapters or other system components may also apply. Keep these constraints in mind to avoid problems and to help achieve the maximum performance from your controller. See the documentation that came with your host server for more details.

### **External Cache Battery**

StorageWorks recommends that you replace the External Cache Battery (ECB) every two years to prevent battery failure.

If you are shutting down your controller for longer than one day, complete the additional steps in "Shutting Down the Subsystem" in the *HSG80 Array Controller ACS Version 8.7 Maintenance and Service Guide*. This will prevent the ECB from discharging during planned power outages.

### **Dual External Cache Battery Failures**

The array controller cache policy provides for proper handling of a single ECB failure as described in the *HSG80 Array Controller ACS Version 8.7 Troubleshooting Reference Guide*. For dual ECB failures, it states that no failover occurs. For this release, if a dual ECB failure is detected both controllers will be restarted.

### Using FRUTIL to Insert a New Controller

When using FRUTIL to insert a new controller in a dual-redundant controller configuration, you will see a new set of instructions after the new controller has been inserted:

If the other controller did not restart, follow these steps:

- 1. Press and hold the **Reset** button on the other controller.
- 2. Remove and re-insert the program card for the other controller.
- 3. Release the **Reset** button.

NOTE: Whenever you are running FRUTIL you must quiesce all I/O.

#### **FRUTIL Limitation**

This limitation applies to users of ACS Version 8.7P with DRM only.

**NOTE:** FRUTIL cannot be run in remote copy set environments on the target side specifically when I/O is in progress.

If the host load has been stopped, you can run FRUTIL on the initiator or target. If the host load is not quiesced and FRUTIL is run while remote copy I/O is running, the normalization process will reset.

# **Saving Your Configuration**

When enabled, the SAVE\_CONFIGURATION function allows you to do the following (supported on single controller configurations only):

- Save a configuration to a disk or storageset. The configuration may be retrieved later and downloaded onto a replacement controller.
- Retain code patches to the ACS software.

### Saving a Configuration to Previously Initialized Storagesets

If any storageset within the configuration was previously initialized with the INITIALIZE container-name SAVE\_CONFIGURATION command to save your configuration to disk, it will not be necessary to reconfigure your devices with a new controller. SAVE\_CONFIGURATION also retains code patch information to the software. This option is supported on single controller configurations only.

ACS Version 8.7 saves any installed software patches on disks initialized with the SAVE\_CONFIGURATION option. To replace a controller and restore the configuration from a disk, you will not have to reinstall any software patches.

Configuration information cannot be retrieved from storagesets created on other HSx controllers (for example, HSD, HSJ, or HSZ controllers). You can only restore a configuration from a configuration saved on this or another HSG80 array controller.

# **Avoiding Problem Situations**

Under certain conditions, you may experience unusual array controller behavior. This section presents information to help you avoid such situations and to recover from them if they occur.

### Adding, Moving, and Changing Devices

The array controller maintains a configuration map of device types and locations. This map is used to communicate with devices. If you add, move, or change a device while the array controller is powered off — without first changing the array controller configuration — the array controller is not able to communicate with the changed device when it returns to service.

If a device is removed by mistake while the array controller is off, delete all containers associated with the removed device after power has been restored to the array controller.

If a device is replaced while the array controller is off, install the replacement device before restoring power to the array controller. Once power is restored, use the DELETE DISK CLI command to remove the disk from the configuration. Then use the ADD DISK CLI command to add the new device. This will correctly remove the failed device and add the new device after restoring power to the array controller.

See the *HSG80 Array Controller ACS Version 8.7 CLI Reference Guide* for details on CLI command usage and syntax.

See the *HSG80 Array Controller ACS Version 8.7 Maintenance and Service Guide* for correct device removal and addition procedures.

### **Moving Storagesets**

Move only *normal* storagesets. Do not move storagesets that are *reconstructing* or have been *reduced*.

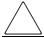

**CAUTION:** Ensure all storagesets are in *normal* mode prior to moving them, or data corruption will occur.

# Adding, Moving, and Changing Array Controllers, Cache Modules, or External Cache Battery Storage Building Blocks

You can replace the array controller, cache module, or external cache battery (ECB) storage building block (SBB) while the storage system is shut down. However, you must enter the SHUTDOWN THIS\_CONTROLLER command prior to shutting down the storage system in order to make configuration changes. If two array controllers are configured in a dual-redundant configuration, you must first enter the SHUTDOWN OTHER CONTROLLER command.

These commands instruct the array controllers to flush all unwritten data from the cache modules and discontinue all I/O activity. For more information regarding the SHUTDOWN controller command, see the *HSG80 Array Controller ACS Version 8.7 CLI Reference Guide*. For information on maintenance and replacement of the array controller, cache module, and external cache battery, see the *HSG80 Array Controller ACS Version 8.7 Maintenance and Service Guide*.

#### **Unit Offsets**

Setting unit offsets requires a bus rescan (scan for devices) and deletion of any hardware paths still showing NO\_HW status from the prior connection offsets for the newly set offsets to take affect.

### **Establishing an SWCC SCSI Connection**

For SWCC to connect to an array, a LUN must be configured using CLI commands. StorageWorks recommends that LUN 0 or LUN 100 not be used. In certain instances, if LUN 0 is used, LUNs with IDs greater than D50 or D150 will not be recognized.

NOTE: In transparent failure mode, LUN D100 should not be used.

# **Host Operating System Notes**

The following section identifies host specific operating notes.

### **Host Operating System Support of Multiple-Bus Failover**

Multiple-bus failover is supported on the Novell Netware operating system through the use of Secure Path software. See "Secure Path Software" Section, page 22, for version compatibility and restrictions.

### Virtual Disk Wizard in Multiple-Bus Failover Mode

When creating a virtual disk using the SWCC Virtual Disk Wizard, in Step 4 of that process, the default value for host access is "none." You must change this value to one of the host names provided; otherwise, the virtual disk you have just added will be inaccessible.

### **Mounting a CLONE**

Before mounting a CLONE, make sure you move it to another system. Having two identical NetWare Volume Names on the same system can cause problems.

### **Cluster Configurations**

If using an array in a cluster configuration, leave 5 MB free on one array for cluster configuration information.

### **SCSI-2 Configurations**

Do not use LUN 0 with Novell NetWare in multiple-bus failover mode. Do not use LUN 0 or LUN 100 with Novell NetWare in transparent failover mode.

### **SCSI-3 Mode**

SCSI-3 Mode is now supported under NetWare.

### **NSS Partitions**

NSS partition creation is supported by this Solution Software under NetWare.